# A0B17MTB – Matlab

Part #11

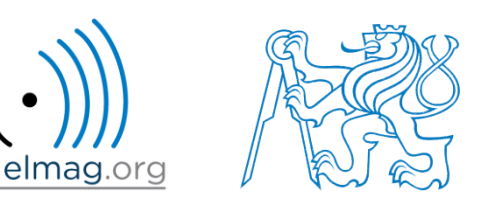

#### Miloslav Čapek

miloslav.capek@fel.cvut.cz

Viktor Adler, Filip Kozák, Pavel Valtr

Department of Electromagnetic Field B2-634, Prague

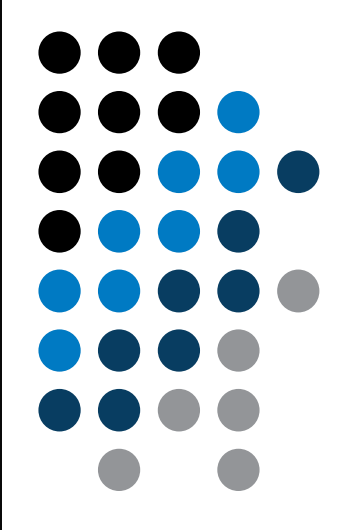

#### **Learning how to …**

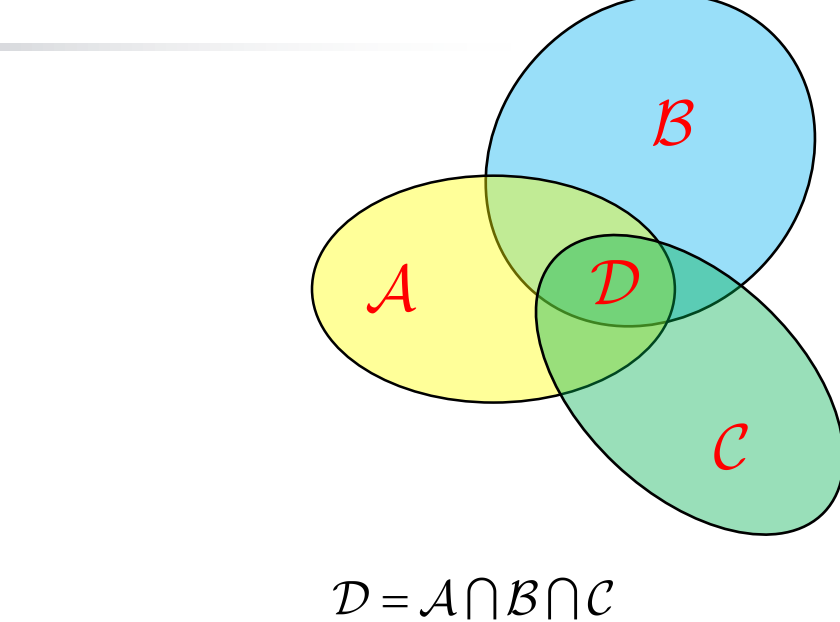

**Searching**

**Sorting**

**Set operations**

 $\{x : x \in \mathcal{A} \land x \in \mathcal{B}\}$  $=\{x: x \in A \land x \in B\}$ 

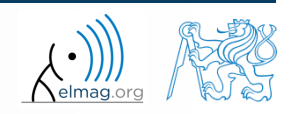

17.12.2018 13:29 A0B17MTB: **Part #11**

- set operations are applicable to vectors matrices, arrays, cells, strings, tables, ...
	- mutual sizes of these structures are usually not important

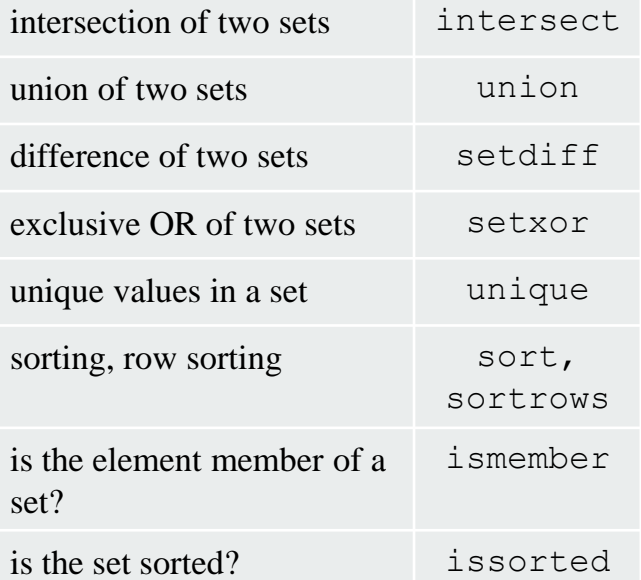

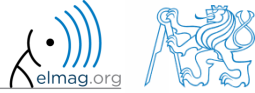

#### 17.12.2018 13:29 A0B17MTB: **Part #11**

Department of Electromagnetic Field, CTU FEE, miloslav.capek@fel.cvut.cz

#### **3**

# **Set operations**

- there exist following operations (operators) in Matlab applicable to arrays or individual elements
	- arithmetic (part #1)
	- relational (part #4)
	- logical (part #4)
	- $\text{set}$  (part #7)
	- bit-wise (help,  $>>$  doc)

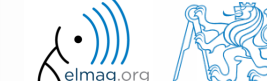

## **Set operations #1**

- $\bullet$  intersection of sets: intersect
	- example: intersection of a matrix and a vector:

```
\Rightarrow A = [1 -1; 3 4; 0 2];
\gg b = [0 3 -1 5 7];\gg c = intersect(A, b)
\frac{1}{6} c = [-1; 0; 3]
```
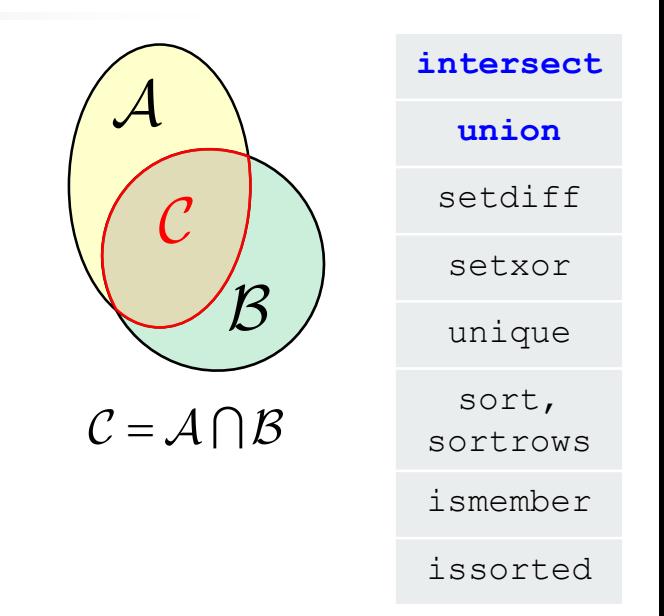

- union of sets: union
	- all set operations can be carried out row-wise

(in that case the number of columns has to be observed)

```
\Rightarrow A = [1 2 3; 4 5 1; 1 7 1];
>> b = [4 \ 5 \ 1];\geq \geq C = union (A, b, 'rows')\% C = [1 2 3; 1 7 1; 4 5 1]
```
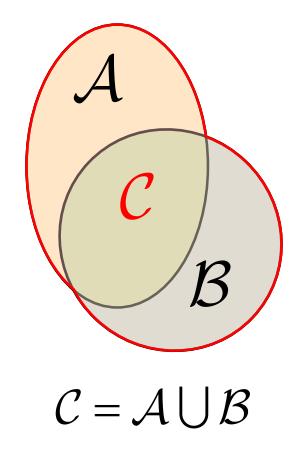

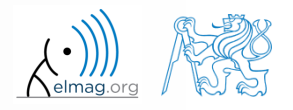

## **Set operations #2**

17.12.2018 13:29 A0B17MTB: **Part #11** intersection of a set and complement of another set : setdiff all set operations return more than one output parameter - we get the elements as well as the indexes exclusive intersection (XOR): setxor all set operations can be carried out either as '*stable*' (not changing the order of elements) or as '*sorted*' (elements are sorted)  $>> A = [5 1 0 4];$  $>>$  B = [1 3 5];  $\geq$   $[C, i_{a}, i_{b}] =$  setxor(A, B, 'stable')  $\%$  C = [0 4 3], ia = [3; 4], ib = [2] intersect union **setdiff setxor** unique sort, sortrows ismember issorted  $= \mathcal{A} \cap \mathcal{B}^{\mathrm{C}} = \mathcal{A} \backslash \mathcal{B}$  sortrows sort,<br>sortrows<br>issorted<br>issorted<br> $\begin{matrix}\n\mathbf{1} \\
\mathbf{2} \\
\mathbf{3} \\
\mathbf{4}\n\end{matrix}$  $>> A = [1 1; 3 NaN];$  $>> B = [2 \ 3; \ 0 \ 1];$  $\Rightarrow$  [C, ai] = setdiff(A,B)  $\%$  C = NaN, ai = 4  $\frac{1}{6}$  i.e.:  $C = A(ai)$ 

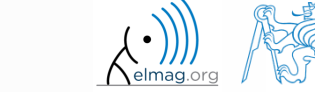

#### **Operators**

#### **Set operations #3**

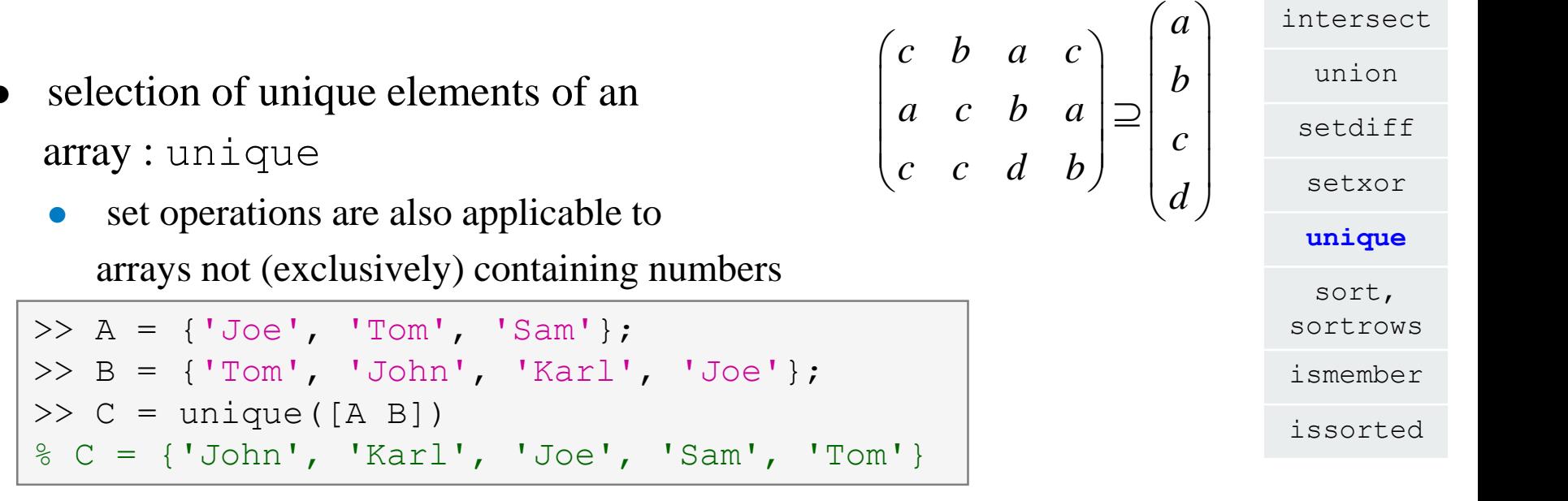

- it is possible to combine all above mentioned techniques
	- e.g. row-wise listing of unique elements of a matrix including indexes:

```
\geq A = round(rand(10, 3)). * mod(10:-1:1, 3)'
\Rightarrow [C, ai, ci] = unique(sum(A, 2), 'rows', 'stable')
```
• Interpret the meaning of the above code? Is the 'rows' parameter necessary?

#### **Set operations #1**

**Operators** 

 $600 s$ 

- consider three vectors **a**, **b**, **c** containing natural numbers  $x \in \mathbb{N}$  so that
	- vector **a** contains all primes up to (and including) 1000
	- vector **b** contains all even numbers up to (and including) 1000
	- vector **c** is complement of **b** in the same interval
- **b**<br> **o** operators<br> **o**  $\cos \theta$ <br> **o** to (and including) 1000<br> **u** the same interval<br> **v** = **a**  $\cap$  (**b**+**c**), **b**+**c** = { $b_i$  +  $c_i$ },  $i \in \{1,500\}$ <br> **e**  $b_{i-1} < b_i < b_{i+1} \land c_{i-1} < c_i < c_{i+1}$ ,  $\forall i$ <br> **n v**? **b**+**c** = { $b_i$  +  $c_i$ },  $i \in \{1,500\}$  find vector **v** so that what elements does **v** contain?  $b_{i-1} < b_i < b_{i+1} \ \wedge \ c_{i-1} < c_i < c_{i+1}, \ \forall i$  how many elements are there in **v**? Columns 25 through 48 Columns 49 through 72 Columns 73 through 87

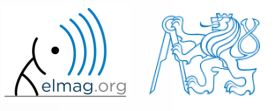

17.12.2018 13:29 A0B17MTB: **Part #11**

#### **Set operations #2**

**Operators** 

 $500 s$ 

estimate the result of following operation (and verify using Matlab):

 $\mathbf{w} = (\mathbf{b} \cup \mathbf{c}) \setminus \mathbf{a}$ 

what is specific about elements of the resulting vector **w**?

 with the help of logical indexing and mathematical functions determine how many elements of **w** are divisible by 3

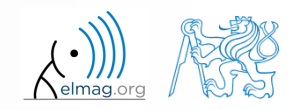

**Operators** 

#### $500 s$

- **Set operations #3**
	- write previous exercise as a script:

- modify the script in the way to calculate how many elements of **w** are divisible by numbers 1 to 20
	- use for instance for loop to get the result
	- plot the results using bar function

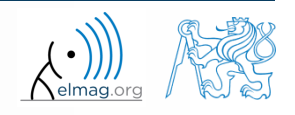

**Operators** 

#### **Set operations #4**

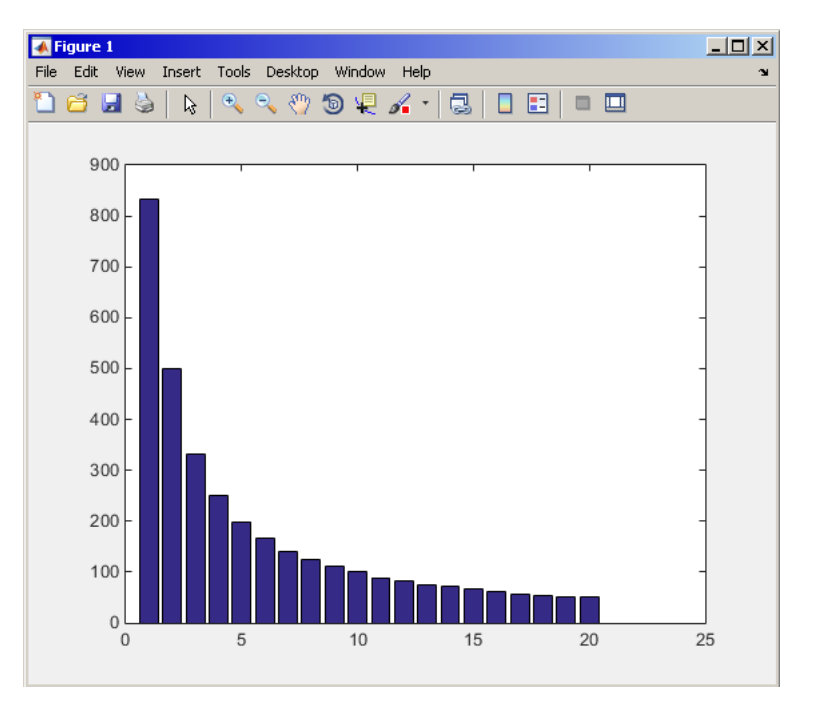

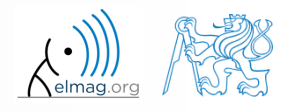

17.12.2018 13:29 A0B17MTB: **Part #11**

**10**

 $600 s$ 

- Radio relay link operates at frequency of 80 GHz at 20 km distance with 64-QAM modulation
	- phase stability of  $\pm 0.5^{\circ}$  is required for sufficiently low bit error rate without using synchronization and coding
	- that corresponds to the change of distance between antennas equal to  $\pm 5 \mu m$
	- the statistics of link distance with normal distribution containing  $1.10<sup>6</sup>$ elements can be generated as:

```
L = 20e3; % length of path
deviation = 5e-6; % standard deviation
N = 1e6; % number of trials
% random distances
distances = L + \text{randn}(1, N) * deviation;
```
- How many times is the distance L contained in the vector distances?
- How many unique elements are there in distances?
- Can the distribution be considered continuous?

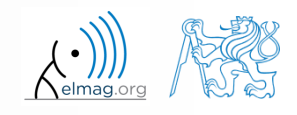

**Operators** 

intersect

# **Array sorting #1**

- sort array elements
	- column-wise, in ascending order:
	- row-wise, in ascending order :
	- in descending order:

union setdiff setxor unique **sort,**  sortrows ismember issorted >> sort(A) >> sort(A, 2) >> sort(A, 'descend')

 in descending order, row-wise:

>> sort(A, 2, 'descend')

apply the sorting function, to following matrices (for instance):

 $\Rightarrow$  A = reshape([magic(3) magic(3)'], [3 3 2]) >> B = 'for that purpose';

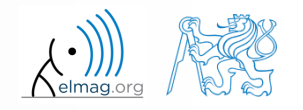

17.12.2018 13:29 A0B17MTB: **Part #11**

**12**

#### **Array sorting #2**

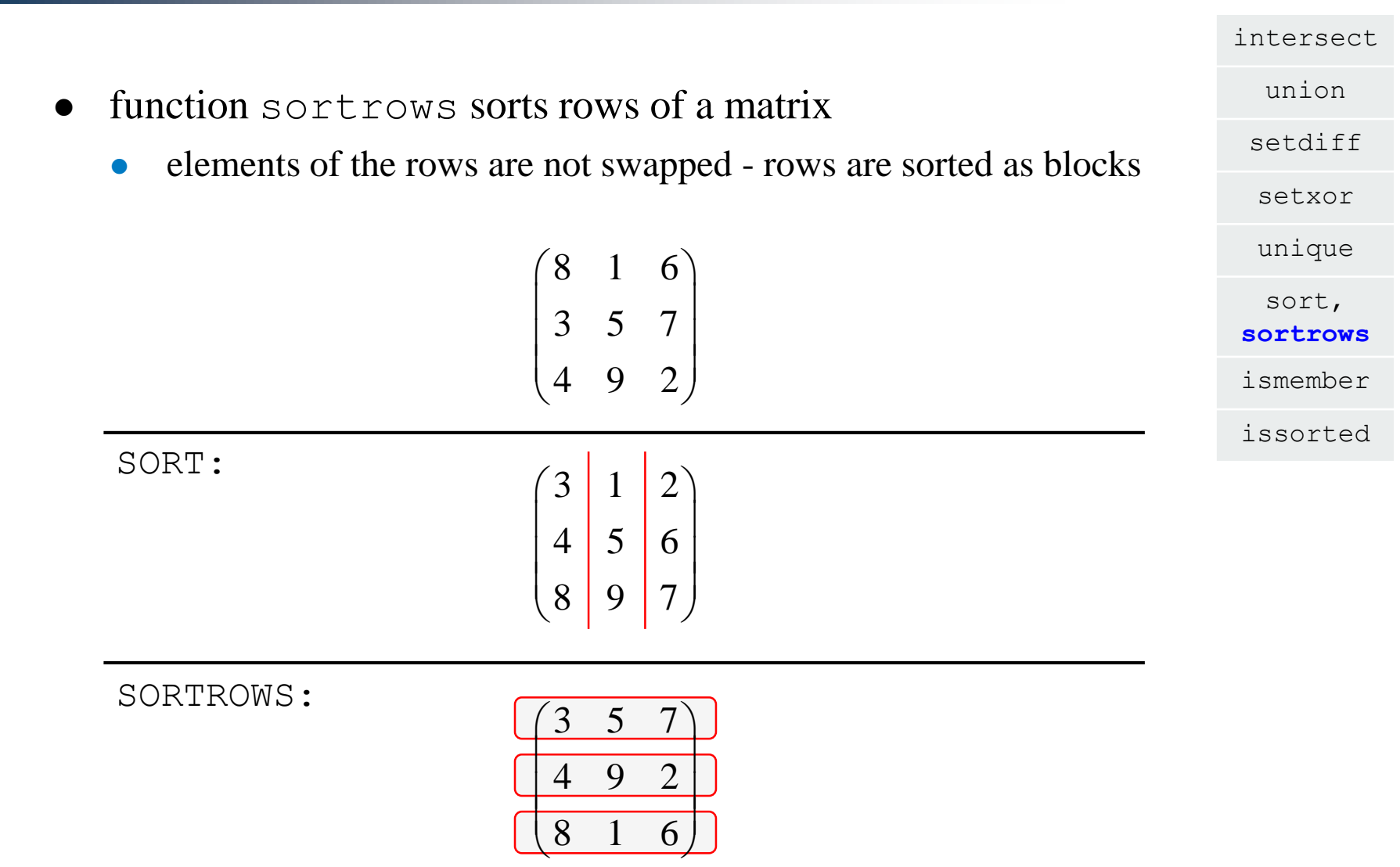

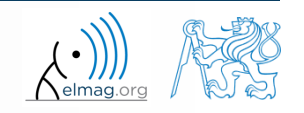

Department of Electromagnetic Field, CTU FEE, miloslav.capek@fel.cvut.cz

17.12.2018 13:29 A0B17MTB: **Part #11**

## **is\* functions related to sets**

**Operators** 

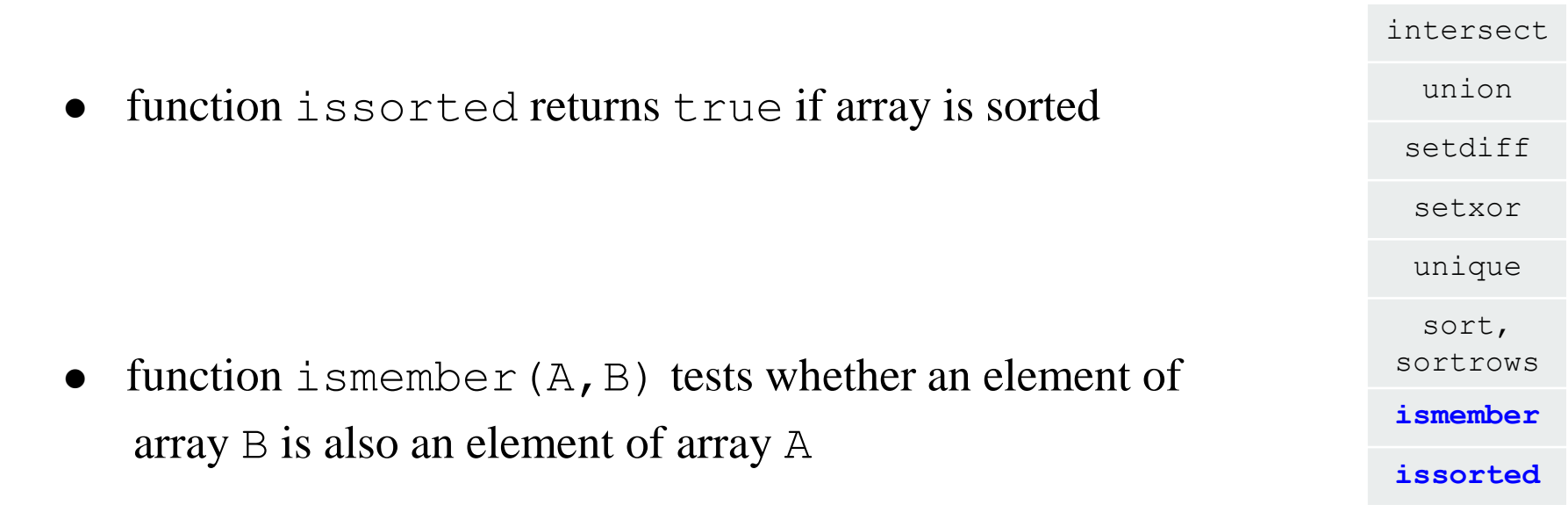

>> ismember([1 2 3; 4 5 6; 7 8 9], [0 0 1; 2 1 4])

 $\gg$  ismember ([1 2 3; 4 5 6; 7 8 9], [0 0 1; 2 1 4])

ans  $=$ 

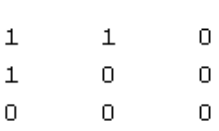

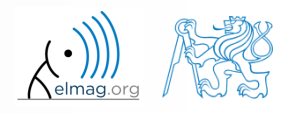

## **Array sorting**

**Operators** 

 $600 s$ 

- try to write your own sorting algorithm bubbleSort.m
	- use the *bubble sort* algorithm
	- use the function issorted to test whether the resulting array is sorted

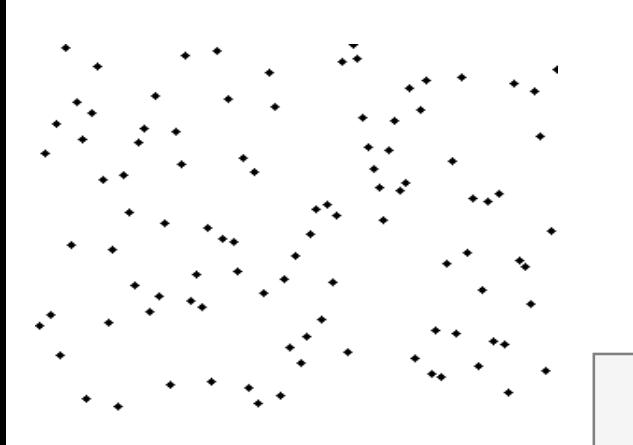

if you wish, you can use the following code inside loops :

figure(1); plot(R,'\*','LineWidth',2); pause(0.01);

wikipedia.org

sort(R)

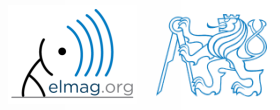

Department of Electromagnetic Field, CTU FEE, miloslav.capek@fel.cvut.cz A0B17MTB: **Part #11**

**Operators** 

 $600 s$ 

try to get plot as in the figure using bar function:

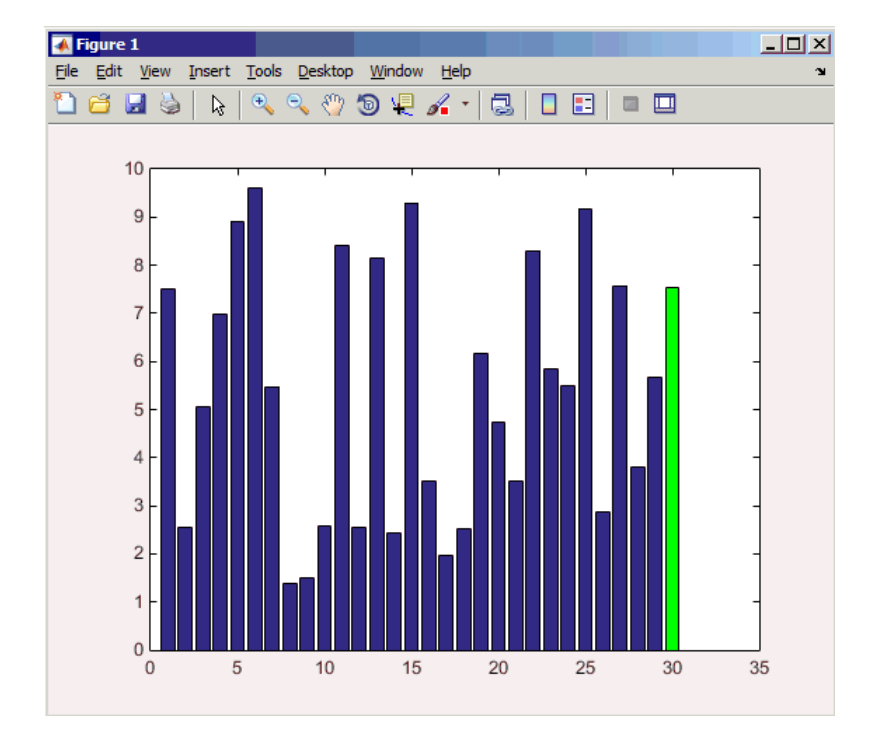

**Array sorting**

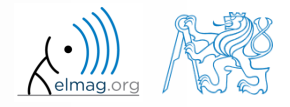

17.12.2018 13:29 A0B17MTB: **Part #11**

**16**

# **Array sorting – shaker sort**

 $600 s$ 

- try to write your own sorting algorithm shakerSort.m
	- use the *shaker sort* algorithm

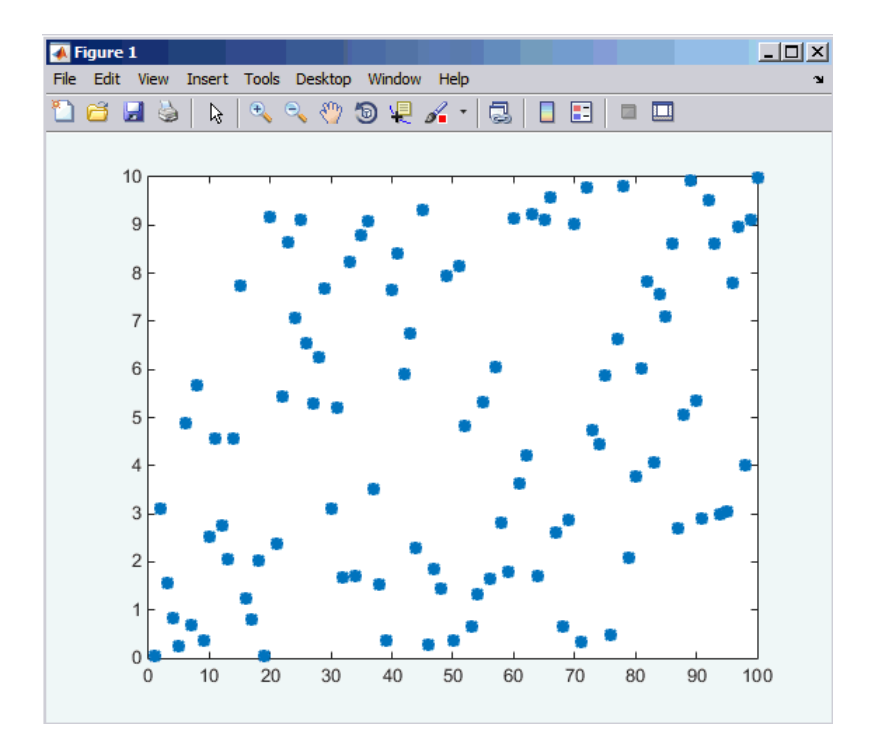

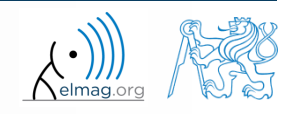

**17**

## **Searching in an array – find**

- find function is a very useful one!!
- returns positions of non-zero (logical true) elements of a matrix
	- useful for searching in an array of logical values
	- example: find positions of those elements of vector fulfilling the condition  $A > \pi$ 3  $\frac{\pi}{2}$   $\pi$   $\frac{3}{2}\pi$   $2\pi$  $\left(\frac{\pi}{\pi} \frac{3}{\pi} \frac{3\pi}{2\pi}\right)$  $\mathbf{A} = \begin{pmatrix} \frac{\pi}{2} & \pi & \frac{3}{2}\pi & 2\pi \end{pmatrix}$

 $>> A = pi/2*(1:4)$  $\gg$  find(A  $>$  pi)

- compare the above command with  $A > \pi$ . What is the difference?
- function find can also search a square matrix etc.
- to find first / last k non-zero elements of X:

 $\Rightarrow$  ind = find(X, k, 'first')  $\Rightarrow$  ind = find(X, k, 'last')

for more see >> doc find

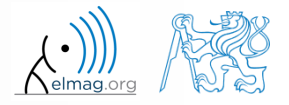

#### **Array searching #1**

 $420 s$ 

• sort the vector  $\mathbf{v} = (16 \quad 2 \quad 3 \quad 13 \quad 5 \quad 11 \quad 10 \quad 8 \quad 9 \quad 7 \quad 6 \quad 12 \quad 4 \quad 14 \quad 15 \quad 1)$ in descending order and find the elements of the vector (and their respective positions within the vector) that are divisible by three and at the same time are greater than 10

 $\Rightarrow$  v = reshape(magic(4)', [1 numel(magic(4))])

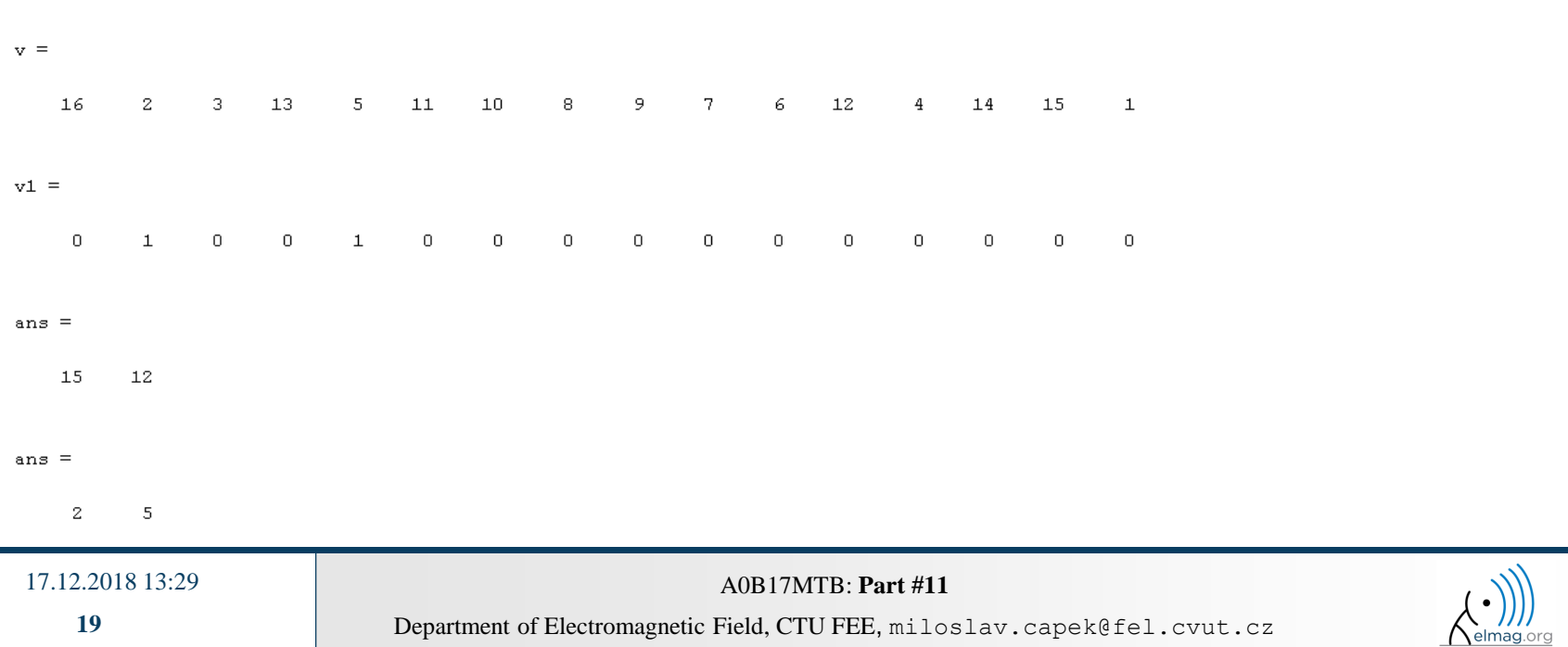

#### **Array searching #2**

 $300 s$ 

in matrix **w**

$$
| \rangle \rightarrow w = (8:-1:2)'* (1:1/2:4).*\text{magic}(7)
$$

find last 3 values that are smaller than 50

• find out the column and row positions of the values

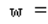

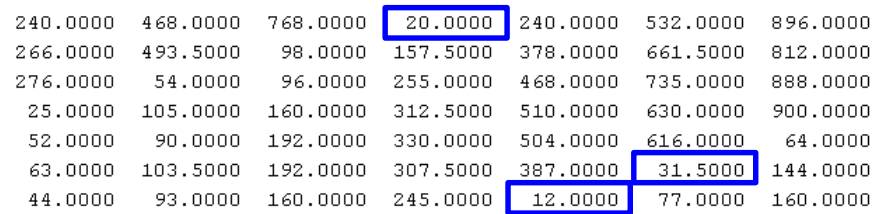

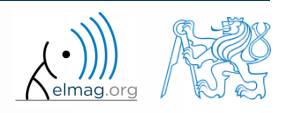

**20**

# **Application of the find function**

 $600 s$ 

Samples of demodulated signal of a radio receiver can be approximated as :

```
plot(samples, '*')
w = 0.6833; t = 1:10; % time
samples = 2.7 + 0.5*(\cos(w*t) - \sin(w*t) - \cos(2*wtt) + \sin(2*wtt) ...- \cos(3*wt) + 3* \sin(3*wt) + 2* \cos(4*wt) + 4* \sin(4*wt));
```
Voltage corresponding to characters are within  $\pm 0.5$  V tolerance

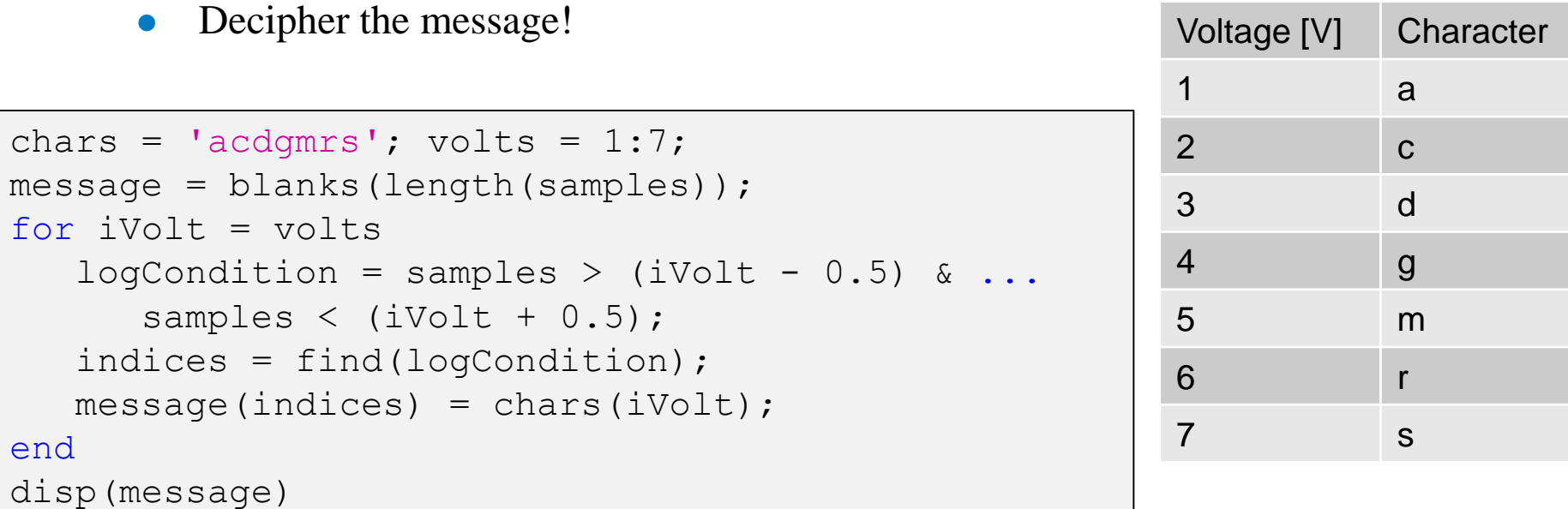

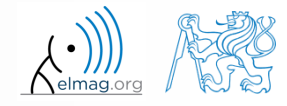

# **Function accumarray #1**

- the function accumarray is able to group data with the same index
	- not a very well known function, but an exceptionally useful one
- quite often we deal with a dataset that is organised in the following way:

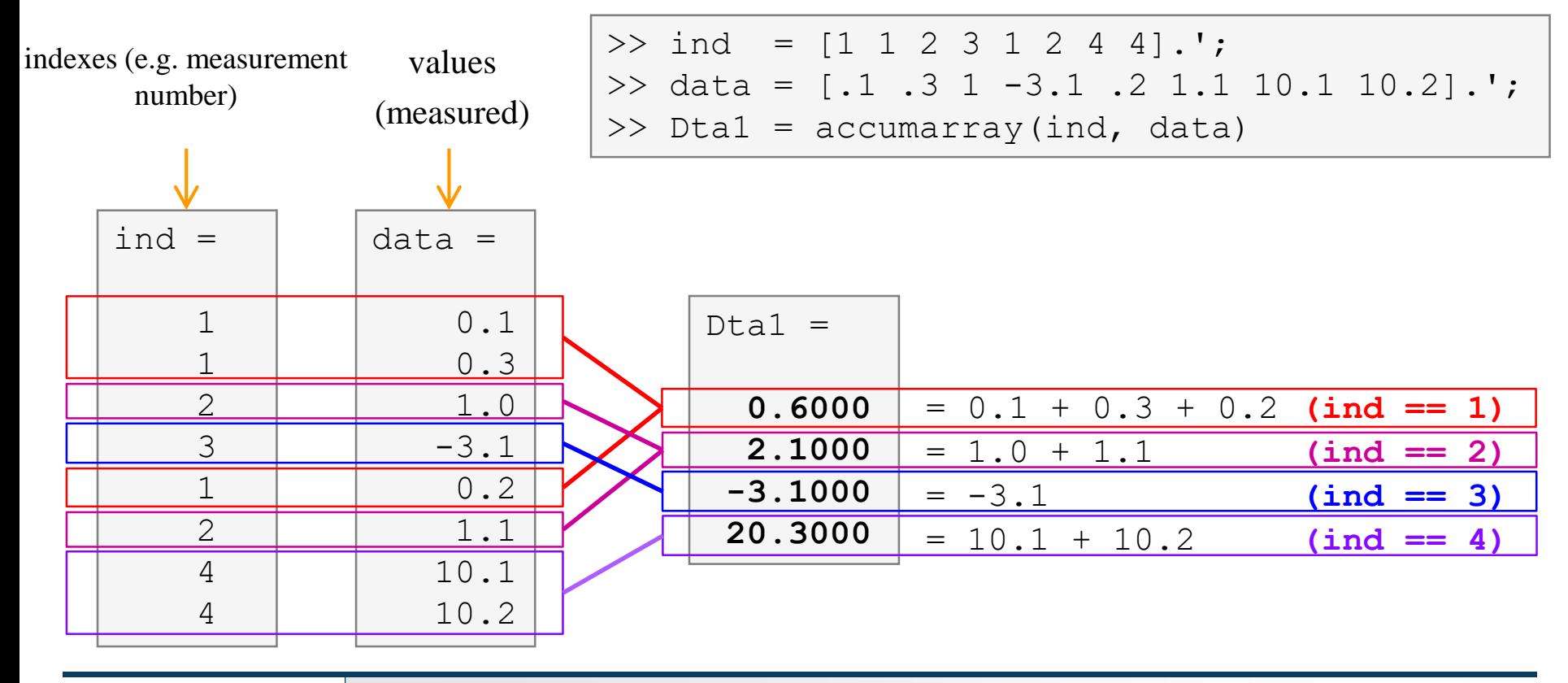

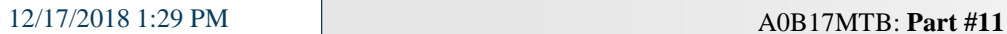

# **Function accumarray #2**

- basic operation applicable to data from one 'box' (data with the same index) is summation
- any other function can be applied, however
	- e.g. maximum of a set of elements with the same index
	- we use the max function

 $\gg$  Dta2 = accumarray(ind, data, [], @max)

- e.g. listing of all elements with the same index
- we use so called handle function and cell data type

>> Dta3 = accumarray(ind, data,  $[]$ ,  $\theta$ (x) {x})

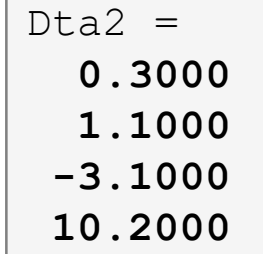

$$
\begin{array}{|l|} \hline \text{Dta3} &=& \\ \hline \text{[3x1 double]}\\ \hline \text{[2x1 double]}\\ \hline \text{[} & -3.1000] \\ \hline \text{[2x1 double]} \hline \end{array}
$$

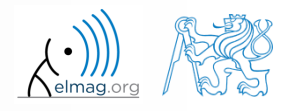

## **Function accumarray #3**

the function has a wide variety of other features

17.12.2018 13:29 A0B17MTB: **Part #11**

- it is possible, for instance, to use 2D indexation of results
	- the results are not put in a 1D set of 'boxes' but to a 2D array instead

 $\Rightarrow$  ind = [1 1;2 2;1 2;1 3;1 1;3 1];

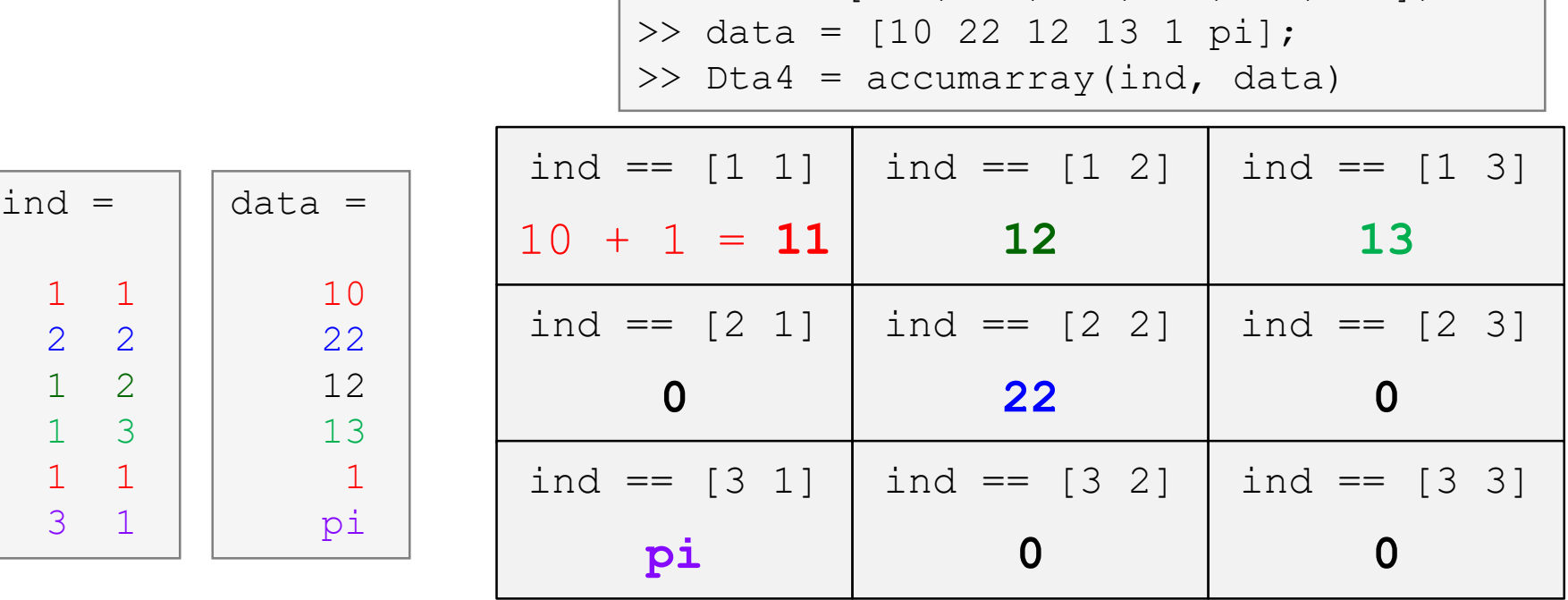

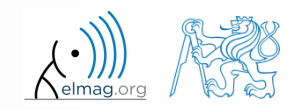

# **Function accumarray**

 $300 s$ 

- account transfers in CZK, EUR a USD are as follows
	- $(CZK \sim 1, EUR \sim 2, USD \sim 3)$

17.12.2018 13:29 A0B17MTB: **Part #11**

- find out account balance in each currency
	- the exchange rate is 26 CZK = 1 $\epsilon$ , 25 CZK = 1\$, find out total balance

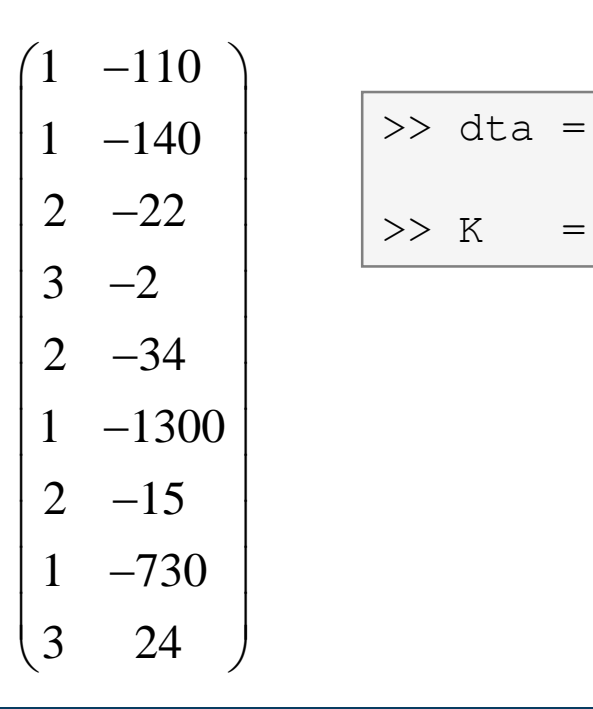

 $\vert$  1 -140  $\vert$  > dta = [1 -110; 1 -140; 2 -22; 3 -2; ... >> K = [1 26 25]2 -34; 1 -1300; 2 -15; 1 -730; 3 24]

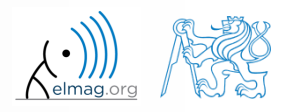

### **Discussed functions**

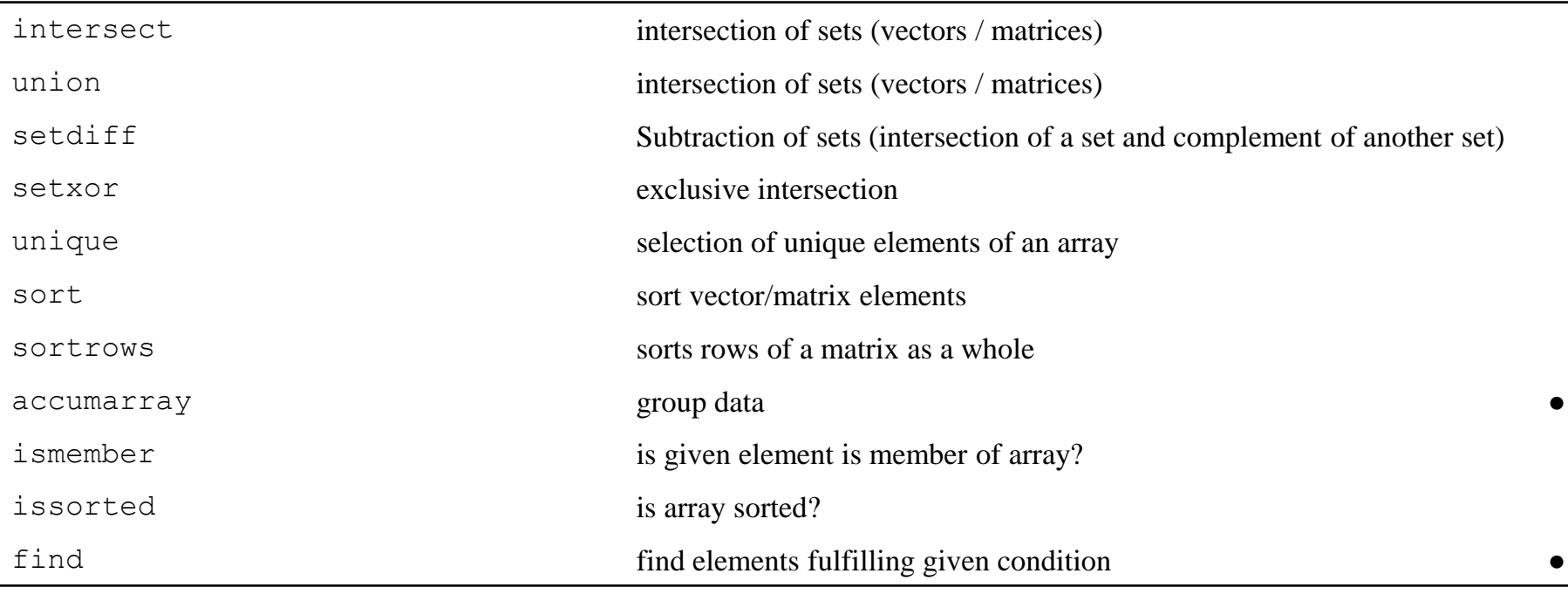

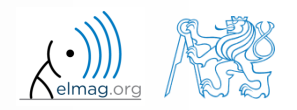

- measurement of temperature was carried out in the course of 5 days every second clock hour. Data was measured at 3 different sites (A, B, C)
- find out average daily temperature in given week for all 3 sites
	- i.e., get mean value of measurement at the same hour on the same site

- generate the data using temperature measurement.m
	- see the script on the following slide
	- see the variables required

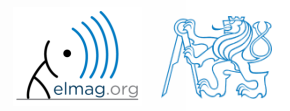

#### **Exercise #2**

script for data generation

and the results …

```
clear; close all; clc;
%% allocation
days = 5; hours = 12;
TimeA = zeros(days*hours, 1);
TimeB = TimeA:
TimeC = TimeA:
%% creation of time data-set
for kDay = 1: days
    TimeA((hours*(kDay-1)+1):(hours*(kDay-1)+12),1) = 2*(randperm(12)-1)';
    TimeB((hours*(kDay-1)+1):(hours*(kDay-1)+12),1) = 2*(\text{randperm}(12)-1);
    TimeC((hours*(kDay-1)+1):(hours*(kDay-1)+12),1) = 2*(\text{randperm}(12)-1);
end
%% place and tempreture data-sets
PlaceA = abs(abs(TimeA - 11) - 10) + 10 + 5.0*rand(size(TimeA, 1), 1);
PlaceB = abs(abs(TimeB - 12) - 10) + 5 + 10.0* rand(size(TimeB, 1), 1);
PlaceC = abs(abs(TimeC - 11) - 11) + 5 + 7.5* rand(size(TimeC, 1), 1);
%% generating final variables for the example
\texttt{TimeAndPlace} = [\text{TimeA}/2+1 \quad \text{ones}(size(\text{TimeA},1),1);...TimeB/2+1 2*ones(size(TimeA, 1), 1);...
                TimeC(2+1) 3*ones(size(TimeA, 1), 1)];
MeasuredData = [PlaceA; PlaceB; PlaceC];
%% plot final data-set
plot(TimeA,PlaceA,'LineWidth',1,'LineStyle','none','Marker','x',...
    'MarkerSize',15); hold on;
plot(TimeB,PlaceB,'LineWidth',1,'LineStyle','none','Marker','*',...
    'MarkerSize',15,'Color','r');
plot(TimeC,PlaceC,'LineWidth',2,'LineStyle','none','Marker','o',...
    'MarkerSize',10,'Color','g');
set(gcf,'Color','w','pos',[50 50 1000 600]); set(gca,'FontSize',15);
xlabel('time','FontSize',15); ylabel('Temperature','FontSize',15);
title('Measured Data'); grid on; legend('Place A','Place B','Place C');
```
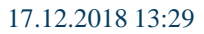

17.12.2018 13:29 A0B17MTB: **Part #11**

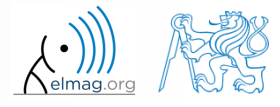

#### **Exercise #3**

- all the data are contained in 2 matrices:
	- TimeAndPlace  $(5×3×12, 2) = (180, 2)$
	- MeasuredData  $(5×3×12,1) = (180,1)$

number of days number of measurement sites number of measurements per day

unfortunately, data in TimeAndPlace are intentionally unsorted

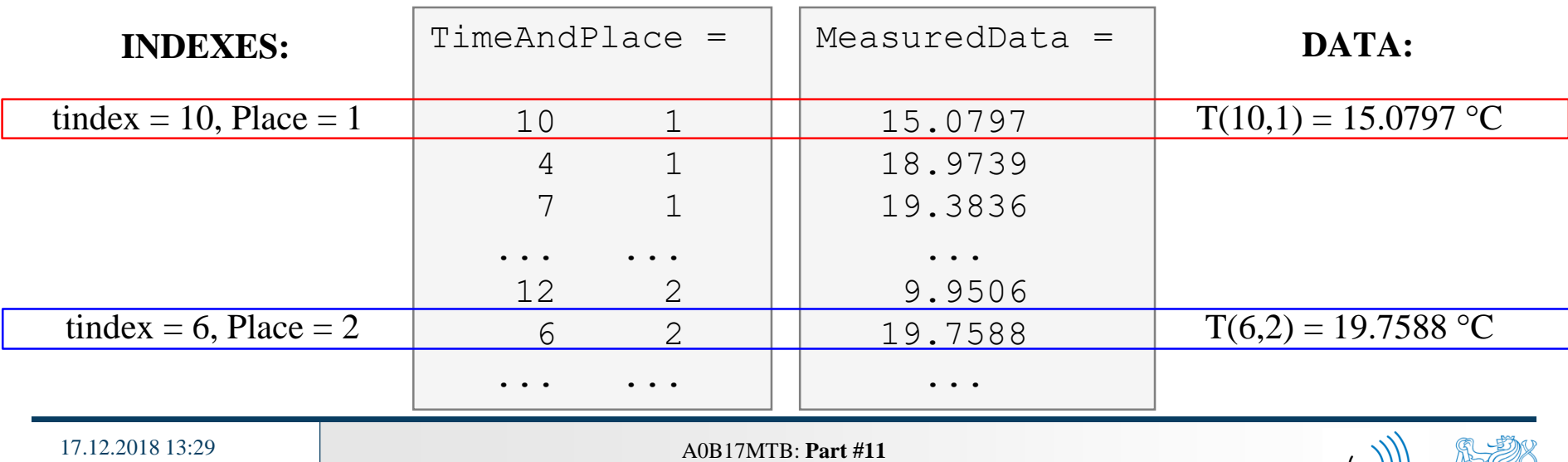

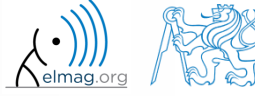

Department of Electromagnetic Field, CTU FEE, miloslav.capek@fel.cvut.cz

**29**

#### **Exercise #4**

- following holds true
	- Place  $1 \sim$  measurement site A
	- Place2 ~ measurement site B
	- Place3 ~ measurement site C
	- measurement hour  $= 2$ <sup>\*</sup>(tindex-1)
- now try to place your code in the script to carry out the averaging and plot the data in the existing figure

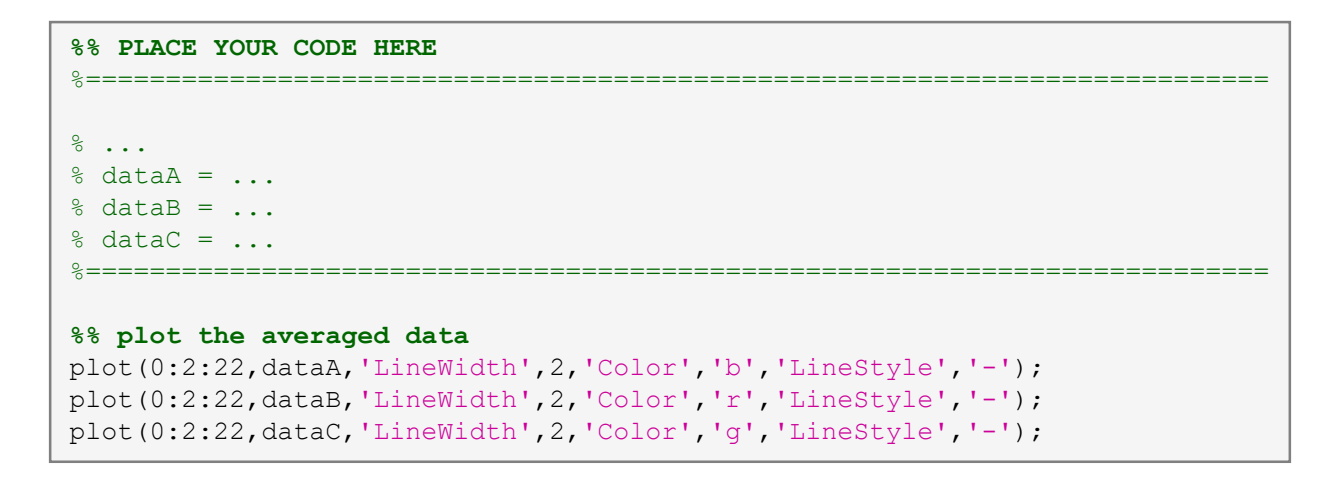

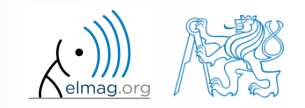

 $600 s$ 

17.12.2018 13:29 A0B17MTB: **Part #11**

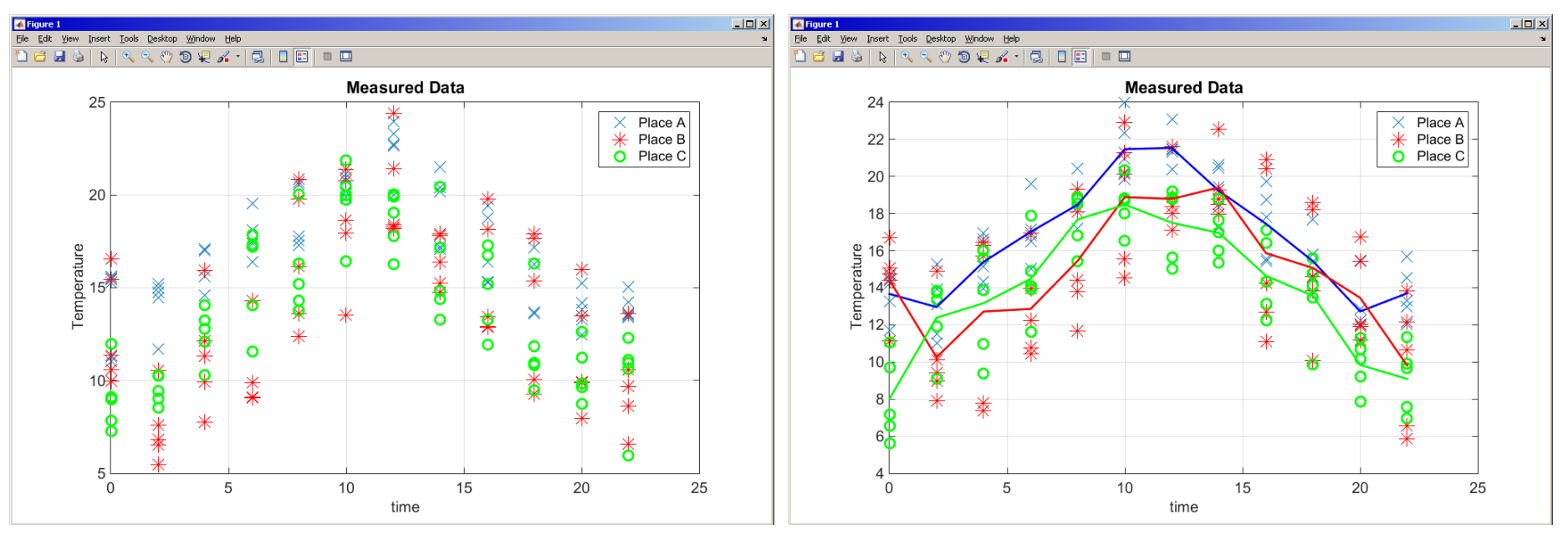

measured data measured and averaged data

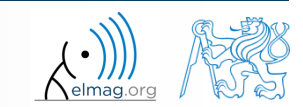

17.12.2018 13:29 A0B17MTB: **Part #11**

# **Thank you!**

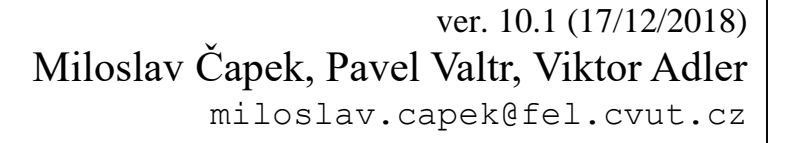

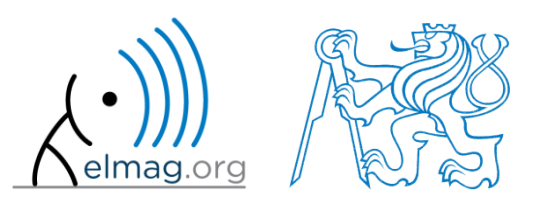

Apart from educational purposes at CTU, this document may be reproduced, stored or transmitted only with the prior permission of the authors. Document created as part of A0B17MTB course.